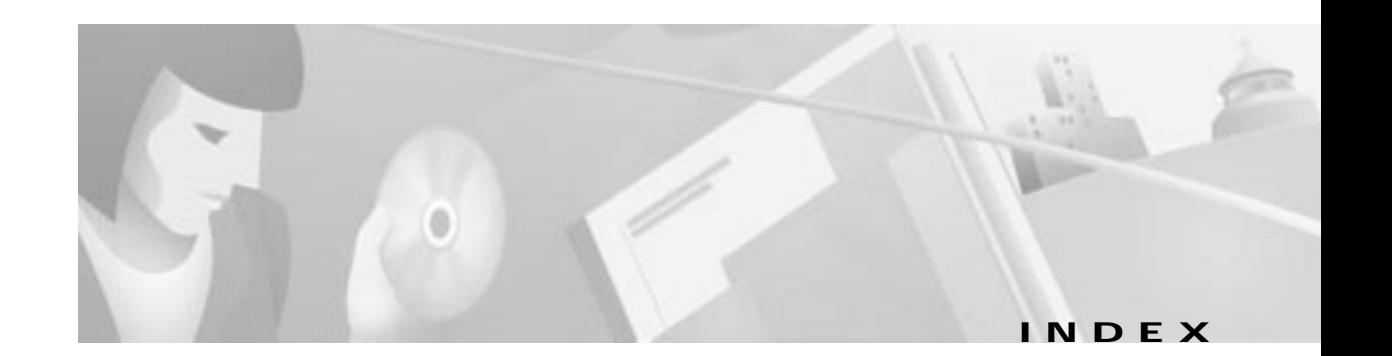

## **A**

access list definition **11-6** examples with ftp sessions **11-11** with Telnet sessions **11-10** modifying and deleting **11-13** provisioning **11-8** active MCC identifying **14-6** upgrading **14-11** alarm acknowledging **17-7** clearing, manually **17-9** displaying **17-5** maintenance and management card See AMM monitoring list, purging a node from **17-9** provisioning **4-13** server connecting **17-2** connecting to **17-4** installing **17-2** monitoring **17-4** stopping **17-4** alarms modifying **17-5** alarm server shutting down **2-3** AMM card **2-2** connecting to EMS workstation **3-3**

analog lines provisioning **7-3** assigning IP address to a node **4-9** ATM cross connects deleting **13-9** provisioning **13-6** line provisioning **13-2** lists, viewing **13-10** virtual channels assigning **13-3** deleting **13-5** virtual paths deleting **13-5** attributes node, provisioning **6-10** AUTOEXEC.BAT editing for EMS Lite **2-15**

### **B**

backplane version **16-3** backup, database **16-5** batch provisioning **7-25** BRI/8 provisioning **7-5**

## **C**

cabling Cisco 6705 **3-3** Cisco 6732 **3-3** Cisco IAD1101 **3-4** call reference value see CRV card adding in EMS **6-4** definition **1-2** getting information about **16-3** placing in service **6-5** batch **6-6** individual **6-5** resetting **14-27** clear button **1-11** CLEI displaying **16-4** clock, provisioning **4-14** common card definition **1-2** configuring TCP/IP on EMS workstation **3-2** creating a node **4-2** cross connects ATM deleting **13-9** provisioning **13-6** D<sub>S1</sub> deleting **9-9** provisioning **9-8** DSO deleting **9-7** ending provisioning **9-7** provisioning **9-3** remote **9-10** deleting **9-15** ending provisioning **9-15** provisioning **9-10**

#### **CRV**

allocating for an interface group **10-3** individual local provisioning **10-11** inter node batch deleting **10-15** local and external provisioning **10-8** viewing and deleting **10-10** remote, provisioning **10-12** reset individual local **10-11** viewing and deleting **10-10**

## **D**

database backing up **14-2, 16-5** erasing **14-25** restoring **14-24** database backup scheduling **15-10** data link route configuration window **4-11, 8-9, 8-24, 11-5** DBA, enabling **7-14** default gateway setting on EMS workstation for INDL **8-13** default IP address **3-2** dismiss button **1-11** DLCI (data link connection identifier) **12-5** DLCMI creating **12-3** deleting **12-4** documentation conventions **xiv** organization **xiii** related publications **xiv**

D<sub>S1</sub> provisioning M13 DS1 lines on a DSX3-CHNL **7-10** on DSX1/8 card **10-4** on STSX1-CHNL card **10-6** DS1 cross connects bulk provisioning **9-8** deleting **9-9** DSO cross connect deleting **9-7** ending the display **9-7** provisioning **9-3** DSO signaling over DSX1/8 **7-8** DSX3-CHNL **7-11** STSX1-CHNL **7-19** T1-2,V.35 **7-22** DSX1/8 batch provisioning **7-28** DS0 signaling **7-8** provisioning **7-7, 7-10, 7-18** DSX3 batch provisioning **7-29** DSX3-CHNL DS0 signaling **7-11** maintenance provision **7-12** protection (one-to-one) **6-7** provisioning M13 DS1 lines **7-10** DSX3-CHNL line provisioning **7-9**

## **E**

EIA/TIA-232 provisioning MTAC port **16-4** see also RS-232 **3-3**

embedded software upgrade Cisco 6705 **14-14** Cisco 6732 **14-5** Cisco IAD1101 **14-18** EMS exit **2-4** inactivity timer provisioning **15-3** information **16-2** launching Unix **3-7** Windows 95 **3-6** Windows NT **3-5** navigating **1-10** UNIX environment variables **2-19** user administration **15-2** version **16-2** views closing (summary) **1-3** description (summary) **1-3** launching (summary) **1-3** workstation configuring TCP/IP **3-2** connecting the NE **3-3** setting default gateway (INDL) **8-13** workstation, connecting to NE **3-3** EMS installation UNIX **2-16** Windows NT **2-3** EMS Lite editing AUTOEXEC.BAT **2-15** installation **2-11** end node list adding to **5-7** creating **5-5** definition **5-5** deleting **5-7** moving **5-5**

viewing **5-6**

environment variables UNIX **2-19** Ethernet cable, connecting **2-2** port shutting down **16-5** event message display **17-11** event ID list **17-12** exit EMS **2-4**

## **F**

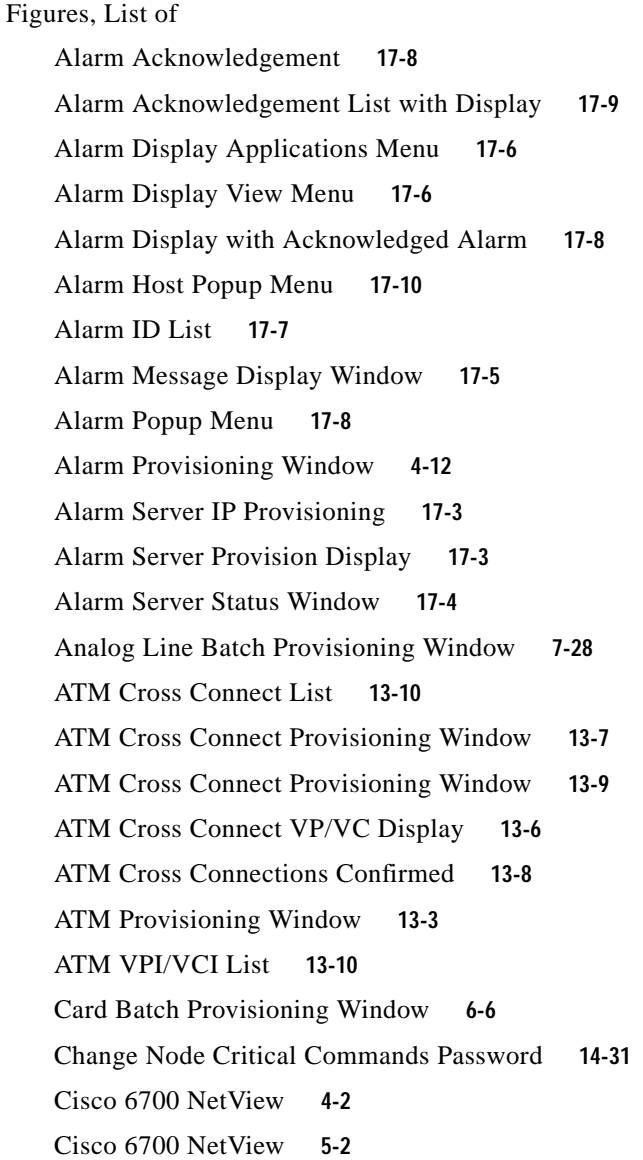

Cisco 6700 NetView **8-14** Cisco 6700 NetView with End Node List Icon Window **5-5** Cisco 6700 NetView with Node Created **4-4** Cisco 6700 NetView with Subnet Icon **5-8** Cisco 6700 NetView: Node Created Window **5-3** Cisco 6700 NodeView **14-2** Cisco 6700 NodeView **7-2** Cisco 6700 NodeView **8-4** Cisco 6705 and Cisco IAD1101 Database Erase Window **14-29** Cisco 6705 and Cisco IAD1101 Database Restore Window **14-27** Cisco 6705 and IAD1101 MCC Reset Window **14-19** Cisco 6705 and IAD1101 Node Critical Commands Window **14-19** Cisco 6705 NodeView **1-5** Cisco 6705 NodeView **4-5** Cisco 6705 NodeView **6-3** Cisco 6705 Software Upgrade Window **14-16** Cisco 6732 Database Erase Window **14-28** Cisco 6732 Database Restore Window **14-26** Cisco 6732 NE Provisioning Window **17-2** Cisco 6732 NodeView **1-4** Cisco 6732 NodeView **4-4** Cisco 6732 NodeView **6-2** Cisco 6732 Software Upgrade Window **14-8** Cisco IAD1101 NE Provision Window **14-22** Cisco IAD1101 NodeView **1-5** Cisco IAD1101 NodeView **4-5** Cisco IAD1101 NodeView **6-3** Cisco IAD1101 Software Upgrade Window **14-23** Common Control Card Switch Over Option **14-13** Common Control Card Switch Over Option **14-6** Configuring EMS User Security **15-3** Cross Connect Provisioning Window **9-7** Cross Connects Displayed **9-6** CRV Batch Assignment Confirmed **10-9** CRV Batch Provisioning **10-8**

**Cisco 6700 Series Element Management System 1.4 User Guide**

CRV List Window **10-10** Database Backup Scheduler **15-10** Database Backup Window **14-4** Drag a Visual Link to the Remote Node **8-18** Draw ATM Cross Connect **13-7** Draw Line to Local Node **8-22** DS0 Signaling Window **7-12** DS0 Signaling Window **7-20** DS0 Signaling Window **7-23** DS0 Signaling Window **7-8** DS1 Cross Connect Delete Window **9-9** DS1 Cross Connect Window **9-8** DSX1 Line Batch Provisioning Window **7-29** DSX1,8 Line Provisioning Window **7-7** DSX1/8 Line Provision Window **1-9** DSX1/8 Line Provisioning Window **10-4** DSX3,CHNL Basic Provisioning Window **7-10** DSX3-CHNL Maintenance Window **7-13** Edit AUTOEXEC.BAT **2-7** EMS Inactivity Timer **15-4** EMS Login window **3-4** EMS Login Window **3-5** EMS Login Window **3-6** End Node List Display Window **5-6** End Node List Name Window **5-5** Enter EMS System Variables **2-8** Enter Subnet Name Window **5-8** Ethernet Shutdown Warning Message **16-5** Event ID List **17-13** Event Message Display **17-12** Fractional T1 Provisioning Window **12-2** Fractional T1 Provisioning Window **8-4** FRAD Circuit Provisioning Window **12-5** FRAD DLCMI Provisioning Window **12-3** History Message Display **17-11** IAD1101 NE Provision Window **11-3** IAD1101 NE Provisioning Window **8-6** Individual CRV Provisioning **10-11**

INE Provision Window **16-2** Initiate Delete Cross Connects **9-15** Initiate Inter Node CRV Batch Reset **10-16** Inter Node Cross Connect **10-13** Inter Node Cross Connect **9-11** Inter Node Cross Connect Provisioning Window **9-13** Inter Node Cross Connect—Draw Visual Cross Connect **9-13** Inter Node Cross Connect—Expanded Line Card View **9-12** Inter Node Cross Connects Displayed **9-14** Inter Node CRV Batch Provisioning Window **10-13** Inter Node GR-303: Complete CRV Batch Provisioning **10-14** Inter Node GR-303: Initiate Batch CRV Provisioning **10-14** Inter Node Link between Cisco IAD1101 and Router **8-3** Inter Node Link between NEs **8-12** Inter Node Link Display (Local Node) **8-17** Inter Node Link Display (Remote Node) **8-21** Inter Node Link Display with Local Half Link **8-20** Inter Node Link Display with Remote Half Link **8-24** Inter Node Link Provision Window (Local Node) **8-19** Inter Node Provisioning Path List **10-12** Inter Node Provisioning Window **10-12** Inter Node Provisioning Window **8-16** Inter Node Provisioning—Create Path **9-10** Inter Node Provisioning—Path List **9-10** Interface Group Provisioning Window **10-3** Internal Cross Connect—Create Cross Connect **9-5** Internal Cross Connect—Draw Visual Cross Connect **9-4** Internal Cross Connect—Expanded Card and Line View **9-3** Internode Provisioning Window **1-3** IP & Data Link Route Configuration Window **8-25** IP & Datalink Route Configuration Window **11-4**

**Cisco 6700 Series Element Management System 1.4 User Guide**

IP & Datalink Route Configuration Window **8-9** IP Address Configuration **4-9** IP Statistics Window **11-14** ISDN,BRI,8 Basic Provisioning Window **7-5** Line Admin Status Assignment Window **7-26** Line Batch Provisioning Window with Selected Cards **7-27** Line Card Reset **14-14** M13 Provisioning Window **7-11** M13/VT-DS-1 Batch Provisioning Window **7-30** M13/VT-DS-1 Batch Provisioning Window **7-31** M13/VT-DS-1 Line Batch Provisioning Window **7-32** M13/VT-DS-1 Line Batch Provisioning Window **7-33** MCC Reset **14-10** MCC Upgrade Progress Bar **14-8** MSDSL Basic Provisioning Window **7-14** MTAC Provisioning Window **16-4** NAT Example **11-8** NE Provision Window **14-3** NE Provision Window **4-8** NE Provision Window and Function Bar **1-7** NE Provision Window and Function Bar **6-9** NetView 1-3 New DLCMI Index and Entries **12-4** Node Critical Commands Window **14-10** Node ID Configuration **8-7** Node ID Conflict **4-6** Node Information Window **1-11** Node Information Window **4-11** Node Information Window **4-3** Node Information Window **5-2** Node Nameplate **1-6** Node Nameplate **6-9** Node Provision Management Display **15-6** Node Search **15-5** NodeView and Node Nameplate **4-7** OC3c-UNI Basic Provisioning Window **7-16**

OC3c-UNI Maintenance Provisioning Window **7-17** Ping Node **15-2** Ping Node Window **8-11** Plugin Card Detail Display **16-3** Plugin Card Provision Window **1-8** Plugin Card Provisioning Window **14-11** Plugin Card Provisioning Window **6-5** Plugin Slot Provisioning Window **1-8** Plugin Slot Provisioning Window **6-4** Protection Group Provisioning Window **6-7** Provision Data Link **8-8** Provisioning IP Access Lists **11-6** Provisioning Line for ATM **13-2** Provisioning NAT **11-9** Provisioning RIP **11-12** Put Ethernet Port Out of Service **16-5** Remote Half LInk Created **8-23** RPOTS/16 Line Provisioning Window **7-3** Schedule Editor – Daemon **15-8** Schedule Editor – Schedule Logs Window **15-12** Schedule Editor – Timeout Configuration **15-9** Set NE Time of Day Window **4-13** Slot Provisioning Security **15-7** Software Upgrade Scheduler Window **15-11** Static IP Route Example **11-2** STSX1,CHNL Maintenance Provisioning Window **7-21** STSX1,CHNL VT-DS1 Basic Provisioning Window **10-6** STSX1,CHNL VT-DS1 Basic Provisioning Window **7-19** STSX1-CHNL Basic Provisioning Window **7-18** STSX1-CHNL DS1 Selection Field **9-4** Subnet View Window **5-9** T1 Line Batch Provisioning Window **7-34** T1-2,V.35 Line Provisioning Window **7-22** Timing Source Provisioning Window **4-14** V.35 Port Basic Provisioning Window **7-25**

**Cisco 6700 Series Element Management System 1.4 User Guide**

Visual Link Between Nodes **8-15** VP/VC Assignment Window **13-3** VP/VC Assignment Window, Modify and Delete Display **13-5** Windows NT—TCP/IP Properties **8-13** fractional T1 line deleting **8-5, 12-2** provisioning **8-4, 12-2** Frame Relay DLCI creating **12-5** deleting **12-5** DLCMI creating **12-3** fractional T1 line deleting **12-2** provisioning **12-2** provisioning the Cisco IAD1101 for **12-1** ftp sessions blocking with access list **11-11** function bar **4-8** definition **1-7** FXS/16 batch provisioning **7-27** provisioning **7-3**

## **G**

GR-303 overview **10-2**

## **I**

inactivity timer **15-3** provisioning **15-3**

installation EMS troubleshooting **2-20** UNIX **2-16** Windows NT **2-3** EMS Lite (Windows 95) **2-11** inter node cross connects deleting **9-15** ending provisioning **9-15** provisioning **9-10** data link **8-2** visual link procedure **8-12** link display **8-17** provision button **5-9** provision window definition **1-3** example **1-4** inter node data link (INDL) verifying **8-25** IP address configuration window **4-9** assigning address to a node **4-9** data link procedure **8-3** factory defaults **4-9** over Frame Relay link **8-2** over PPP link **8-2** reassigning to a node **4-12** routes static, assigning **11-4** statistics **11-20** ISDN provisioning **7-5**

## **L**

launching EMS for Unix **3-7** Windows 95 **3-6** Windows NT **3-5** EMS views (summary) **1-3** line provision window **7-2** NE provision window **4-7, 4-13** NetView **1-4** NodeView **4-4** line cross connects **9-1** definition **1-2** placing in service **7-25** provisioning **7-1** line card resetting **14-13, 14-27** line provision window definition **1-3** example **1-9** launching **7-2** link types **8-2** local node default route INDL, creating **4-11, 8-24** IP, creating **8-9** link INDL, creating **8-22** IP, creating **8-6** IP, verifying **8-11** provisioning **8-3** visual link INDL, creating **8-20**

## **M**

M13 provisioning DS1 lines on a DSX3-CHNL **7-10 MCC** Ethernet connection **2-2** identifying active and standby **14-6** resetting (IAD 1101) **14-21** switchover **14-12** upgrade active **14-11** standby **14-8** verifying **14-11** MCC INT resetting **14-16** upgrade **14-14** message displays event event ID list **17-12** monitoring performance SONET **16-8** mouse using in EMS **1-10** MSDSL-2W provisioning ATM VPs and VCs **13-2** line **7-13** MTAC RS-232 provisioning port **16-4**

### **N**

NAT definition modifying and deleting **11-16** provisioning **11-15** restrictions **11-15** security **11-17** static and dynamic **11-14**

#### NE

connecting to EMS workstation **3-3** definition **1-2** information **16-2** provision window definition **1-3** example **1-7, 6-10** launching **4-7, 4-13** NetView creating a node in **5-2** example **1-4, 2-2, 5-2** network address translation see NAT node attributes provisioning **6-10** creating **4-2, 5-2** definition **1-2** deleting **5-4** information window **4-2** IP address reassigning **4-12** modifying **5-4** moving **5-3** searching for **15-4** node critical commands **14-23** changing password **14-28** erasing a database **14-25** resetting line cards **14-27** restoring a database **14-24** node ID conflict **4-6** not defined message **4-6** node nameplate **4-7** definition **1-6, 6-10** node provision log **15-6** NodeView definition **1-3** example **1-5, 6-2**

Cisco 6705 **4-5** Cisco 6732 **4-4** Cisco IAD1101 **4-5** launching **4-4, 5-4, 6-2** opening from end node list **5-6** troubleshooting **4-6** nondata link **8-2** no response, reasons **4-6**

## **O**

OC3c-UNI maintenance provisioning **7-15** provisioning **7-14** provisioning ATM **13-2** one-to-one protection provisioning broadband cards with **6-7**

## **P**

password changing **14-28** EMS changing **15-3** entering **3-4** performance monitoring SONET **16-8** pinging a node **15-5** plugin card details **16-3** card provision window definition **1-3** example **1-8** slot provision window definition **1-3** example **1-8** port definition **1-2**

primary DS1 **10-4** primary timing source requalifying **4-16**

## **R**

refresh button **1-11** remote cross connects deleting **9-15** ending provisioning **9-15** provisioning **9-10** remote node link (INDL), creating **8-16** provisioning **8-3** visual link (INDL), creating **8-14** requalifying primary timing source **4-16** RIP overview **11-18** provisioning **11-18** routing information protocol, see RIP **11-18** RPOTS/16 batch provisioning **7-27** provisioning **7-3** RS-232 **3-3, 3-4, 6-4, 16-5** RUVG/8 batch provisioning **7-27** provisioning **7-3**

## **S**

schedule editor **15-8** schedule log, viewing **15-13** scheduling database backup **15-10** software upgrade **15-11** secondary DS1 **10-4** security, slot provisioning **15-7** serial number displaying **16-3** setting NE clock **4-14** shutting down EMS **2-4** Ethernet port **16-5** slot definition **1-2** provisioning **6-4** provisioning security feature **15-7** software (embedded) upgrade Cisco 6705 **14-14** Cisco 6732 **14-5** Cisco IAD1101 **14-18** software upgrade scheduling **15-11** standby MCC identifying **14-6** placing in service **14-11** placing out of service **14-7** resetting **14-9** upgrading **14-8** STSX1-CHNL batch provisioning **7-31** DSO signaling **7-19** protection (one-to-one) **6-7** provisioning **7-16** subnet assigning maps **5-9** creating **5-8** definition **5-8** opening **5-9** returning to root **5-9**

#### system

database backing up **14-2** erasing **14-25** restoring **14-24** information **16-2** requirements **2-2**

### **T**

Tables, list of EMS Terms 1-2 Operating System Minimum Requirements **2-2** EMS Environment Variables **2-6** EMS Security Levels **15-3** Performance Monitoring Codes—non-SONET **16-6** Performance Monitoring Codes—SONET Section **16-8** Performance Monitoring Codes—SONET Line **16-8** Performance Monitoring Codes—Far-End SONET Line **16-9** Performance Monitoring Codes—SONET Path **16-9** Performance Monitoring Codes—Far-End SONET Path **16-9** T1-2,V.35 batch provisioning **7-33** DSO signaling **7-22** provisioning ATM **13-2** provisioning individual lines **7-21** provisioning the V.35 port **7-23** TCP/IP configuring on EMS workstation **3-2** TDM cross connects **9-1** Telnet sessions blocking with access list **11-10** time of day, provisioning **4-14** timing sources, provisioning **4-15** TR-008 **7-5, 7-7** troubleshooting EMS installation **2-20**

# **U**

UNIX EMS installation **2-16** user administration **15-2** username entering **3-4** using the mouse **1-10**

## **V**

V.35 port provisioning **7-23** virtual channels assigning **13-3** deleting **13-5** virtual paths assigning **13-3** deleting **13-5** VT-DS1 maintenance provision **7-20** provisioning **7-17**

### **W**

Windows 95 EMS installation **2-11** troubleshooting installation **2-20** Windows NT EMS installation **2-3** workstation connecting to NE **3-3**

**Index**